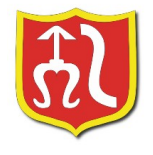

Szydłowiec, dnia 11.04.2023r.

ZD.271.13.2023.PK

# **WYKONAWCY**

# **ZMIANA TREŚCI SWZ**

Dotyczy postępowania o udzielenie zamówienia publicznego pn. "Przebudowa drogi gminnej nr **400502W Świniów-Wysoka, od drogi powiatowej nr 4022W Łaziska-Zdziechów Szydłowiec, do granicy miejscowości Zastronie w miejscowości Świniów, gmina Szydłowiec"**

Zamawiający działając na podstawie art. 286 ust. 1 Ustawy z dnia 11 września 2019 r. Prawo zamówień publicznych (Dz. U. z 2022 poz. 1710 z późn. zm.), informuje, iż w ww. postępowaniu dokonuje zmiany treści SWZ w następujący sposób:

## 1. **W treści SWZ jest :**

## *"Składanie ofert.*

- 12.17. Ofertę należy złożyć zgodnie z instrukcją "Oferty, wnioski i prace konkursowe" udostępnioną na Platformie e-Zamówienia. Wykonawca przygotowuje ofertę przy pomocy interaktywnego "Formularza Ofertowego" udostępnionego przez Zamawiającego na Platformie e-Zamówienia i zamieszczonego w podglądzie postępowania w zakładce "Informacje podstawowe".
- 12.18. Zalogowany Wykonawca używając przycisku "Wypełnij", widocznego pod "Formularzem ofertowym", zobowiązany jest do zweryfikowania poprawności danych automatycznie pobranych przez system Platformy e-Zamówienia z jego konta i uzupełnienia pozostałych informacji dotyczących Wykonawcy/Wykonawców wspólnie ubiegających się o udzielenie zamówienia.
- 12.19. Nastepnie Wykonawca powinien pobrać "Formularz ofertowy", zapisać go na dysku komputera użytkownika, uzupełnić pozostałymi danymi wymaganymi przez Zamawiającego i ponownie zapisać na dysku komputera użytkownika oraz podpisać kwalifikowanym podpisem elektronicznym, podpisem zaufanym, lub podpisem osobistym.

#### **Uwaga!**

1) Po podpisaniu nie należy modyfikować pliku. Formularz Ofertowy każdorazowo przed zamknięciem pliku zadaje systemowe pytanie "Czy chcesz zapisać zmiany w [...] przed zamknięciem?". Po podpisaniu pliku należy zawsze wskazać odpowiedź "Nie". W przeciwnym przypadku ponowne zapisanie pliku (uprzednio podpisanego) zostanie uznane jako modyfikacja dokonana po złożeniu podpisu.

2) Nie należy zmieniać nazwy pliku nadanej przez Platformę e-Zamówienia. Zapisany "Formularz Ofertowy" należy zawsze otwierać w programie Adobe Acrobat Reader DC. Zmiana nazwy pliku Formularza Ofertowego będzie skutkować wyświetleniem przez system Platformy e-Zamówienia komunikatu o błędzie.

- 12.20. Wykonawca składa ofertę za pośrednictwem zakładki "Oferty/wnioski", widocznej w podglądzie postępowania po zalogowaniu się na konto Wykonawcy. Po wybraniu przycisku "Złóż ofertę" system Platformy e-Zamówienia prezentuje okno składania oferty umożliwiające przekazanie dokumentów elektronicznych, w którym znajdują się dwa pola drag&drop ("przeciągnij" i "upuść") służące do dodawania plików.
- 12.21. Wykonawca dodaje wybrany z dysku i uprzednio podpisany "Formularz oferty" w pierwszym polu ("Wypełniony formularz oferty").
- 12.22. Jeżeli dokumenty elektroniczne, przekazywane przy użyciu środków komunikacji elektronicznej, zawierają informacje stanowiące tajemnicę przedsiębiorstwa w rozumieniu przepisów ustawy z dnia 16 kwietnia 1993 r. o zwalczaniu nieuczciwej konkurencji (Dz. U. z 2022 r. poz. 1233)

wykonawca, w celu utrzymania w poufności tych informacji, przekazuje je w wydzielonym i odpowiednio oznaczonym pliku, wraz z jednoczesnym zaznaczeniem w nazwie pliku "Dokument stanowiący tajemnicę przedsiębiorstwa".

- 12.23. Ofertę należy sporządzić w języku polskim.
- 12.24. Wykonawca może przed upływem terminu składania ofert wycofać ofertę. Wykonawca wycofuje oferte w zakładce "Oferty/wnioski" używając przycisku "Wycofaj oferte". Sposób wycofania oferty został opisany w Instrukcji użytkownika dostępnej na platformie e-Zamówienia.

#### **Składanie dokumentów innych niż oferty.**

- 12.25. W postępowaniu o udzielenie zamówienia komunikacja pomiędzy Zamawiającym, a Wykonawcami w zakresie składania dokumentów, oświadczeń, wniosków odbywa się elektronicznie za pośrednictwem Platformy e-Zamówienia (https://ezamowienia.gov.pl) oraz w przypadku o którym mowa w pkt 12.15. za pomocą poczty elektronicznej na adres e-mail: [przetargi@szydlowiec.pl](mailto:przetargi@szydlowiec.pl).
- *12.26. Sposób sporządzenia dokumentów elektronicznych musi być zgody z wymaganiami określonymi w rozporządzeniu Prezesa Rady Ministrów z dnia 30 grudnia 2020r. w sprawie sposobu sporządzania i przekazywania informacji oraz wymagań technicznych dla dokumentów elektronicznych oraz środków komunikacji elektronicznej w postępowaniu o udzielenie zamówienia publicznego lub konkursie (Dz. U. z 2020 poz. 2452) oraz Rozporządzeniu Ministra Rozwoju, Pracy i Technologii z dnia 23 grudnia 2020r. w sprawie podmiotowych środków dowodowych oraz innych dokumentów lub oświadczeń, jakich może żądać Zamawiający od Wykonawcy (Dz. U.z 2020 poz. 2415).*

## 2. **W treści SWZ powinno być :**

#### *"Składanie ofert.*

*12.17.Wykonawca powinien pobrać "Formularz ofertowy", zapisać go na dysku komputera użytkownika, uzupełnić pozostałymi danymi wymaganymi przez Zamawiającego i ponownie zapisać na dysku komputera użytkownika oraz podpisać kwalifikowanym podpisem elektronicznym, podpisem zaufanym, lub podpisem osobistym.* 

#### *Uwaga!*

*1) Po podpisaniu nie należy modyfikować pliku. Formularz Ofertowy każdorazowo przed zamknięciem pliku zadaje systemowe pytanie "Czy chcesz zapisać zmiany w [...] przed zamknięciem?". Po podpisaniu pliku należy zawsze wskazać odpowiedź "Nie". W przeciwnym przypadku ponowne zapisanie pliku (uprzednio podpisanego) zostanie uznane jako modyfikacja dokonana po złożeniu podpisu.*

*2) Nie należy zmieniać nazwy pliku nadanej przez Platformę e-Zamówienia. Zapisany "Formularz Ofertowy" należy zawsze otwierać w programie Adobe Acrobat Reader DC. Zmiana nazwy pliku Formularza Ofertowego będzie skutkować wyświetleniem przez system Platformy e-Zamówienia komunikatu o błędzie.*

- *12.18.Wykonawca składa ofertę za pośrednictwem zakładki "Oferty/wnioski", widocznej w podglądzie postępowania po zalogowaniu się na konto Wykonawcy. Po wybraniu przycisku "Złóż ofertę" system Platformy e-Zamówienia prezentuje okno składania oferty umożliwiające przekazanie dokumentów elektronicznych, w którym znajdują się dwa pola drag&drop ("przeciągnij" i "upuść") służące do dodawania plików.*
- *12.19.Wykonawca dodaje wybrany z dysku i uprzednio podpisany "Formularz oferty" w pierwszym polu ("Wypełniony formularz oferty").*
- *12.20.Jeżeli dokumenty elektroniczne, przekazywane przy użyciu środków komunikacji elektronicznej, zawierają informacje stanowiące tajemnicę przedsiębiorstwa w rozumieniu przepisów ustawy z dnia 16 kwietnia 1993 r. o zwalczaniu nieuczciwej konkurencji (Dz. U. z 2022 r. poz. 1233) wykonawca, w celu utrzymania w poufności tych informacji, przekazuje je w wydzielonym i odpowiednio oznaczonym pliku, wraz z jednoczesnym zaznaczeniem w nazwie pliku "Dokument stanowiący tajemnicę przedsiębiorstwa".*
- *12.21.Ofertę należy sporządzić w języku polskim.*
- *12.22.Wykonawca może przed upływem terminu składania ofert wycofać ofertę. Wykonawca wycofuje ofertę w zakładce "Oferty/wnioski" używając przycisku "Wycofaj ofertę". Sposób wycofania oferty został opisany w Instrukcji użytkownika dostępnej na platformie e-Zamówienia.*

### *Składanie dokumentów innych niż oferty.*

*12.23.W postępowaniu o udzielenie zamówienia komunikacja pomiędzy Zamawiającym, a Wykonawcami w zakresie składania dokumentów, oświadczeń, wniosków odbywa się elektronicznie za pośrednictwem Platformy e-Zamówienia (https://ezamowienia.gov.pl) oraz w przypadku o którym*

*mowa w pkt 12.15. za pomocą poczty elektronicznej na adres e-mail: [przetargi@szydlowiec.pl](mailto:przetargi@szydlowiec.pl). 12.24.Sposób sporządzenia dokumentów elektronicznych musi być zgody z wymaganiami określonymi w rozporządzeniu Prezesa Rady Ministrów z dnia 30 grudnia 2020r. w sprawie sposobu sporządzania i przekazywania informacji oraz wymagań technicznych dla dokumentów elektronicznych oraz środków komunikacji elektronicznej w postępowaniu o udzielenie zamówienia publicznego lub konkursie (Dz. U. z 2020 poz. 2452) oraz Rozporządzeniu Ministra Rozwoju, Pracy i Technologii z dnia 23 grudnia 2020 r. w sprawie podmiotowych środków dowodowych oraz innych dokumentów lub oświadczeń, jakich może żądać Zamawiający od Wykonawcy (Dz. U.z 2020 poz. 2415)."*

## 3. **Pozosta eł zapisy Specyfikacji Warunków Zamówienia pozostają bez zmian.**

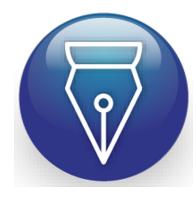

Signed by / Podpisano przez:

Artur Ludew Gmina Szydłowiec

................................................................ Date / Data: 2023-04-11 13:24

(Podpis Kierownika jednostki zamawiającej lub osoby upoważnionej)